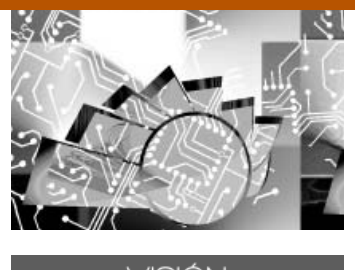

VISION ELECTRÓNIC

## **ESTUDIO DE TRÁFICO SOBRE UNA PLATAFORMA DE VIRTUALIZACIÓN**

STUDY OF TRAFFIC ON A VIRTUALIZATION PLATFORM

**Hermes J. Eslava B.1 Juan F. Rocha2 Jorge I. Morales3**

**Fecha de envío: Enero de 2011 Fecha de recepción: Febrero de 2011 Fecha de aceptación: Marzo de 2011**

#### **Resumen:**

1 Licenciado en electrónica Universidad Pedagógica Nacional, Esp. en teleinformática Universidad Distrital Francisco José de Caldas, Esp. Instrumentación electrónica Universidad Santo Tomas, M.Sc. Ingeniería de Telecomunicaciones Universidad Nacional de Colombia Ph.D.(c) Ingeniería de Sistemas y Computación Universidad Nacional de Colombia Director grupo de Investigación en Telecomunicaciones TELETECNO hjeslavab@udistrital. edu.co

- 2 Tecnólogo en Electrónica, Ingeniero en Telecomunicaciones de la Universidad Distrital Francisco José de Caldas, Bogotá Colombia juanferrocha@hotmail. com
- 3 Tecnólogo en Electrónica, Ingeniero en Telecomunicaciones de la Universidad Distrital Francisco José de Caldas, Bogotá Colombia jorgemendy28@hotmail.com

La reproducción de características topológicas de redes reales en escenarios virtuales, es una tecnología reciente y en constante desarrollo. Esta virtualización, comprende "máquinas", escenarios, herramientas y demás factores que dimensionan la prestación de servicios de redes. En este trabajo, se examina la implementación de una plataforma de virtualización de los servicios de los usuarios en una empresa cuya sede principal en Colombia, se encuentra en la ciudad de Bogotá. Dicha plataforma afecta de manera directa el ancho de banda de los canales de las sucursales de la empresa, afectando la productividad de los usuarios y de la empresa misma. Este artículo describe el estudio del impacto de la virtualización, desde la perspectiva del tráfico, con la fi nalidad de evidenciar qué sucursales son susceptibles a ampliación en la capacidad del canal y cuales podrían soportar la virtualización con la capacidad actual, de modo que no se generen gastos innecesarios, acarreados al ampliar los canales de forma indiscriminada.

## *Palabras clave:*

Tráfico, virtualización, ancho de banda, OpenNMS, NS2, QoS.

## *Abstract:*

Copy topologies characteristics of real networks in virtual scenario, it is a recent technology and in constant development. This virtualization, get "machines", scenarios, hardware and other factors size the service of services of networks. In this investigation, there is examined the implementation of a virtualization platform of users services in a company which principal head office in Colombia, It is in the Bogota city. The platform suffering from a direct way the bandwidth of the company's branches channels, affecting

the user s productivity and the company itself. This article describes the study of the virtualization impact, from the traffic perspective, with the purpose of demonstrating that company's branches are capable to enlargement in the channel capacity and which ones might support the virtualization with the current capacity, so that unnecessary expenses are not generated, transported on having extended the channels of indiscriminate form.

## *Key Words:*

Traffic, Virtualization, Bandwidth, Open-NMS, NS2, QoS.

#### **Introducción**

Las necesidades actuales en el medio de las telecomunicaciones están llevando a las empresas a esforzarse por brindar un mejor servicio a los usuarios con el fin de que la producción laboral sea cada vez más eficiente, esto sin sacrificar parámetros tan importantes como calidad y costos que acarrea la instalación y mantenimiento de una red corporativa tan importante para los fines de negocio de cualquier entidad.

Por esta razón se lleva a cabo la implementación de la plataforma de virtualización, que consiste en un particionamiento lógico de un equipo físico en múltiples máquinas virtuales, para compartir recursos de hardware, como CPU, memoria y dispositivos de entrada y salida, esto con la finalidad de tener total control y centralización de los datos de la entidad además de ahorrar costos en licenciamiento, actualizaciones, hardware y seguridad. [1], [2]

En el marco de la puesta en marcha de dicha implementación, se tienen en cuenta diversos factores, entre ellos el más importante es el ancho de banda de los enlaces de cada una las sedes de la empresa, de este modo se intenta dilucidar los inconvenientes que podría tener la red además de esto brindar soluciones concretas que ayuden a mejorar el desempeño de la misma en cinco de las 52 sedes de la empresa correspondientes a la segunda etapa del ambicioso proyecto de la entidad. Se presenta la propuesta que consiste en realizar un estudio de tráfico sobre estas cinco sedes en el cual se determine qué impacto tendría la virtualización de los recursos y de qué modo se podrían solucionar los posibles inconvenientes a presentar, se cuenta con el antecedente de la primera etapa del proyecto en el cual se tuvo diversos problemas con la saturación de los enlaces de comunicaciones.

La propuesta presentada consta de 3 etapas fundamentales: La primera consiste en tomar la red antes de realizar cualquier implementación y modelar sus características en un software de simulación de redes con el<br>fin de recopilar datos importantes como el porcentaje de uso del canal o inconvenientes de saturación, a la vez que se instalará y configurará un software de monitoreo con el fin de tomar datos correspondientes al tráfico de los enlaces día a día.

En la segunda etapa con la ayuda de los datos anteriormente recopilados, el software de simulación y los antecedentes encontrados en la red, se evaluará el impacto que pueda tener la virtualización sobre estas sedes, con el fin de brindar soluciones previas a la implementación de la plataforma y de esta forma no tener un impacto negativo sobre el funcionamiento de la red y el SLA (acuerdo de nivel de servicio) pactado al usuario final.

# **VISIÕN**

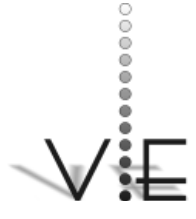

## VISIÓN \_ECTRÓNICA

Por último, se realizará la medición en el entorno real y simulaciones para evaluar si las soluciones brindadas fueron satisfactorias y los usuarios no tuvieron inconvenientes de funcionamiento posterior a la implementación de la plataforma de virtualización.

### **2. Etapas del estudio**

#### **2.1 Evaluación Del Escenario Inicial**

Se evaluó el escenario propuesto en la red de la empresa antes de la implementación de la virtualización, este proceso se realizo en dos etapas. Mediante la captura de datos de capacidad y latencia con ayuda del software libre OpenNMS además de verificar los orígenes y destinos de la información basándonos en el comando de IOS Cisco IP accounting y realizando la simulación con parámetros característicos de cada una de las sedes con el software libre NS2 (Network Simulator). [3], [4]

#### 2.1.1 Captura de Datos de Capacidad y Latencia utilizando OpenNMS

El software OpenNMS es un software de supervisión de red de grado empresarial de fuente abierta (Open Source). [5]

Se toma como ejemplo la sede de Tunja, el mismo proceso fue realizado en las cuatro restantes dentro del marco del proyecto.

Esta sede cuenta con cinco terminales y un Ancho de Banda de conexión hacía el Data-Center de 256Kbps mediante un router Cis- $\cos 2811$ . Ver figura 1.

Luego de capturar los datos se realizo la tabulación de los mismos mediante una herramienta ofimática, esto nos arroja datos tales como la cantidad de información enviada por cada una de las terminales (Ver figura 2), capacidad y factor de uso del canal (Ver figura 4) en la cual se observan de arriba hacia abajo los siguientes datos: Ancho de banda de Canal (BW), valor máximo (Max), valor promedio (Promedio) y valor mínimo (Mín) que se refleja en la capacidad del cana; al igual que la cantidad de información enviada por clases de Trafico, esta clasificación se realizo según el destino de la información de tres formas 1. Internet (IP publicas) 2.Correo (Servidor Correo Exchange) 3. Trafico corporativo (IP internas de la entidad). Ver figura 3.

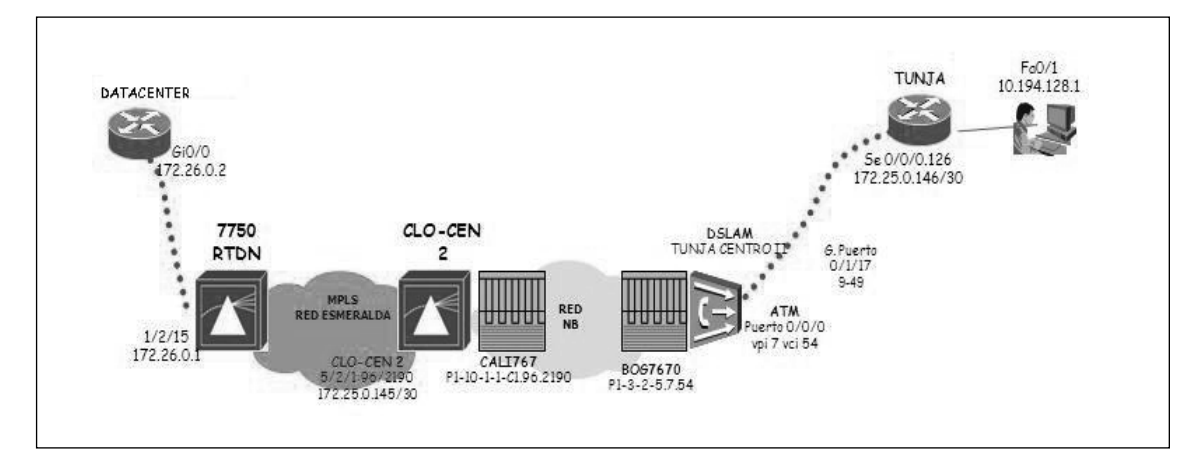

#### **Figura 1: Topología red sede Tunja**

80

**VISION** 

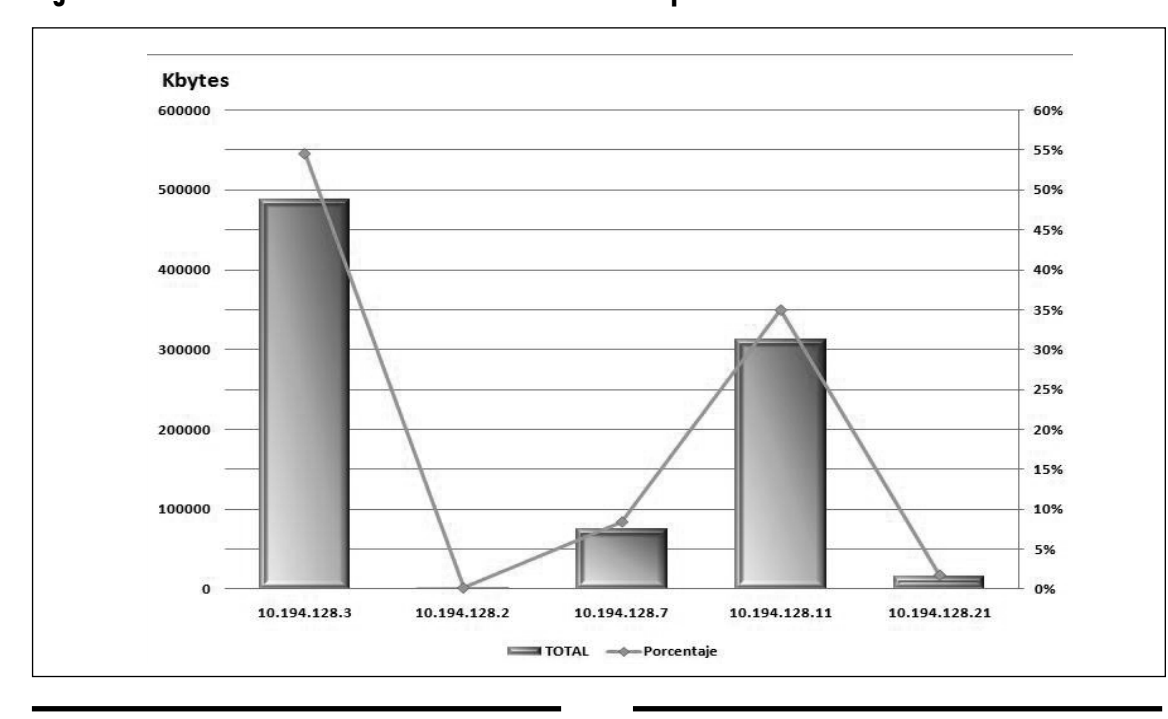

900000

800000

700000

 $600000$ 

500000

 $400000$ 

300000

 $200000$ 

100000

 $\cdot$  0

TRAFICO CORPORATIVO

88%<br>798185 KB

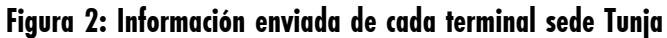

**Figura 3: Tipo de información cursada sede Tunja**

100%

90%

80%

70%

60%

50%

40%

30%

20%

10%

 $0%$ 

84669 KB

**INTERNET** 

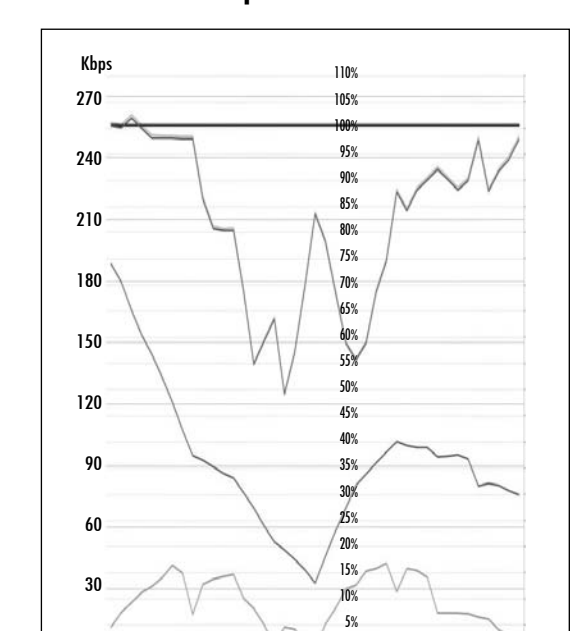

0%

0

-Max --Min --BW --Porcentaje de Uso

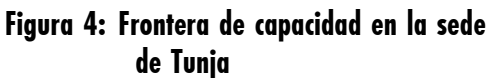

Revista Visión Electrónica Año 5 No. 2 pp. 78 - 94 Julio - Diciembre de 2011 **1996 - 1999 - 1999 - 1999 - 1999 - 1999 - 1999** - 1999 - 1999 - 1999 - 1999 - 1999 - 1999 - 1999 - 1999 - 1999 - 1999 - 1999 - 1999 - 1999 - 199

2%<br>19299 K

CORREO

HERMES J. ESLAVA B. – JUAN F. ROCHA – JORGE I. MORALES

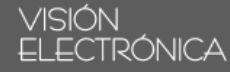

## 2.1.2 Simulación de la red mediante Network Simulator (NS2)

Para realizar las simulaciones de la red se instalo el software libre NS2 (Network Simulator) en una plataforma Linux y sistema operativo Ubuntu 9.10. [6]

El script para el modelamiento de cada sede se basa en programación C++ y Otcl, en el cual se configuran los protocolos a utilizar, estructura física, tipo de tráfico, orden de los eventos, ancho de banda de los canales, tipo de cola, entre otras características. [7]

El paquete NAM se inicia por línea de comandos desde la terminal de Ubuntu, este muestra los resultados de la simulación de una forma grafica, adicionalmente el software guarda toda la información detallada de los paquetes enviados, recibidos y descartados en el sistema, en un archivo (.tr), dicho archivo se exporta a una herramienta ofi mática para realizar un análisis estadístico de cada sede.

En la figura 5 se puede observar el modelamieto de la sede de Tunja.

#### **2.2 Modelamiento Matemático de la red**

El modelamiento matemático se realiza por medio de la cola  $M/M/N$  (Ver figura 6), la cual se escogió debido a que se modela como un sistema de retardo, además dicha cola cuenta con disciplina de servicio FIFO que es la misma que utilizan los routers de cada una de las sedes.

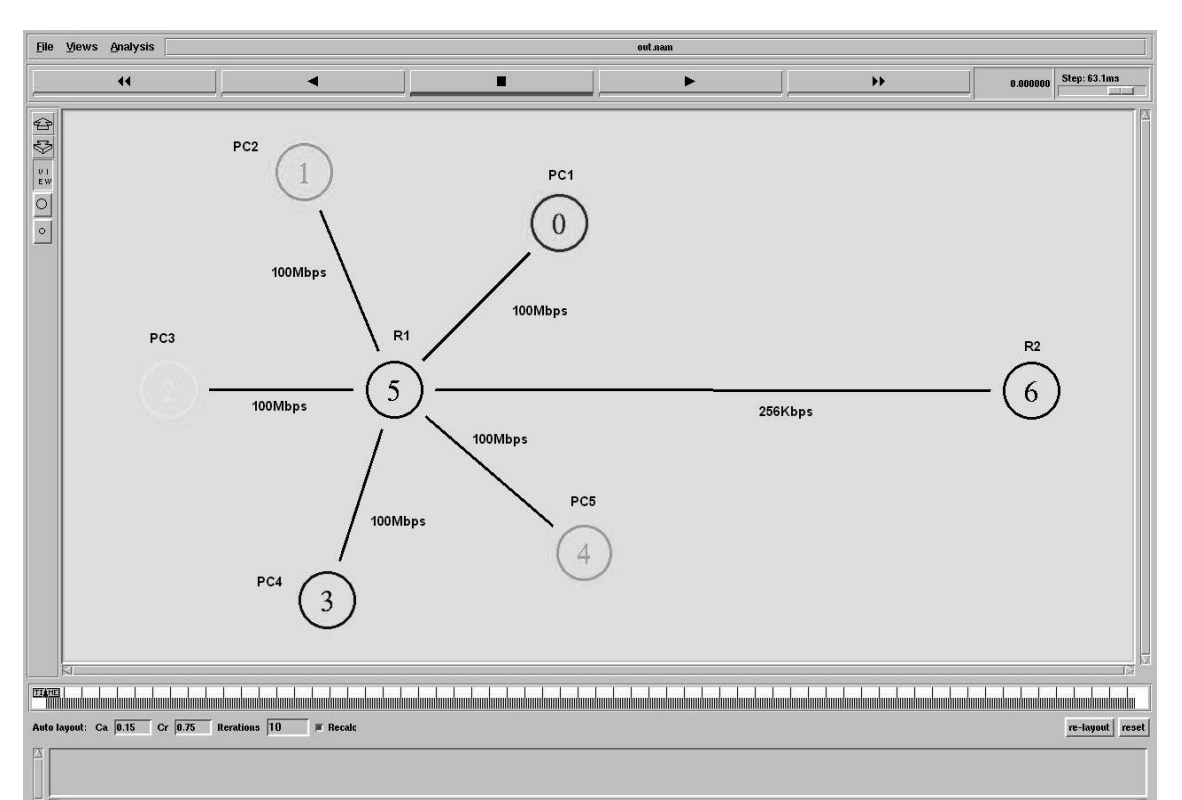

**Figura 5: Modelo sede Tunja**

82

## **Figura 6: Diagrama de estados de una cola M/M/N.**

# **WSIQN**

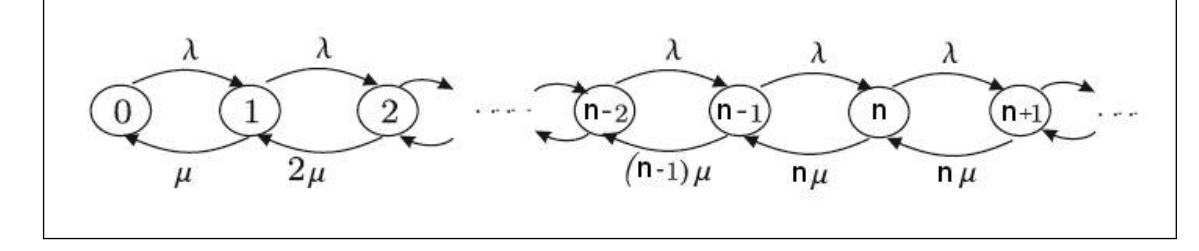

Se modelarán parámetros característicos de las sedes en tres distintos escenarios, real, peor escenario, utilizando las ecuaciones (1)  $(2)(3)(4)$  y  $(5)$ , y por ultimo se modela luego de generada la virtualización, [8].

• Tasa de arribos  $(\lambda)$ 

$$
\lambda = \frac{CantidadInfo}{Días \times Horas \times Long PromPaq} \begin{bmatrix} Paq \\ / Seg \end{bmatrix} (1)
$$

 $\bullet$  Tasa neta de atención (ξ)

$$
\xi = \frac{BW}{HorasDiarias \times Long\ PromPaq} \left[\begin{array}{c} Paq \\ / Seg \end{array}\right](2)
$$

• Intensidad de tráfico (A)

$$
A = \frac{\lambda}{\xi} \left[ Erlang \right] \tag{3}
$$

- Tráfico Cursado (Ac)  $A_c = A(1 - P_R)[Erlang]$  (4)
- Factor de uso del canal  $(\rho)$

$$
\rho = \frac{A_c}{N} \tag{5}
$$

Se realiza dicho modelamiento en tres distintos escenarios

## 2.2.1 Escenario Normal

A continuación se muestra la información real de la cantidad de datos generada por cada estación en el lapso de un mes labo-

## **Tabla 1: Cantidad de información por estación sede Tunja**

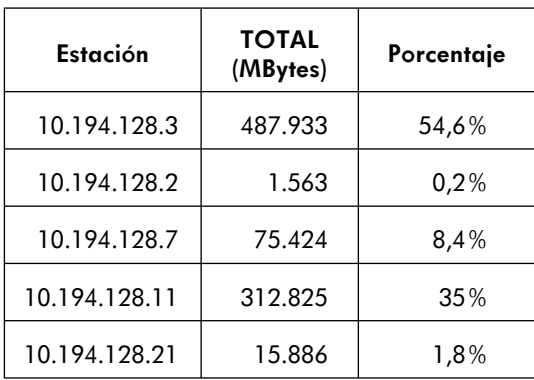

ral (Ver tabla 1). De esta manera se calcula la tasa de arribos por estación (lEn) y luego la sumatoria de cada una de ellas (lET).

#### 2.2.3 Peor Escenario

Para realizar el modelo matemático en el peor de los casos, se tomó la cantidad de información más alta de los días en los que se realizaron las muestras. Para este caso fue el día 10 en el cual se transmitió un total de 70 MBytes, como se puede deducir en la figura No 7. Dividiéndose la cantidad de información transmitida cada dirección IP de la siguiente manera: 10.194.128.3 (63%), 10.194.128.2 (0%), 10.194.128.7 (11%), 10.194.128.11 (25%) y 10.194.128.21 (1%).

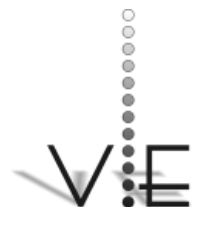

ECTRÓNICA

VISIÓN

HERMES J. ESLAVA B. – JUAN F. ROCHA – JORGE I. MORALES

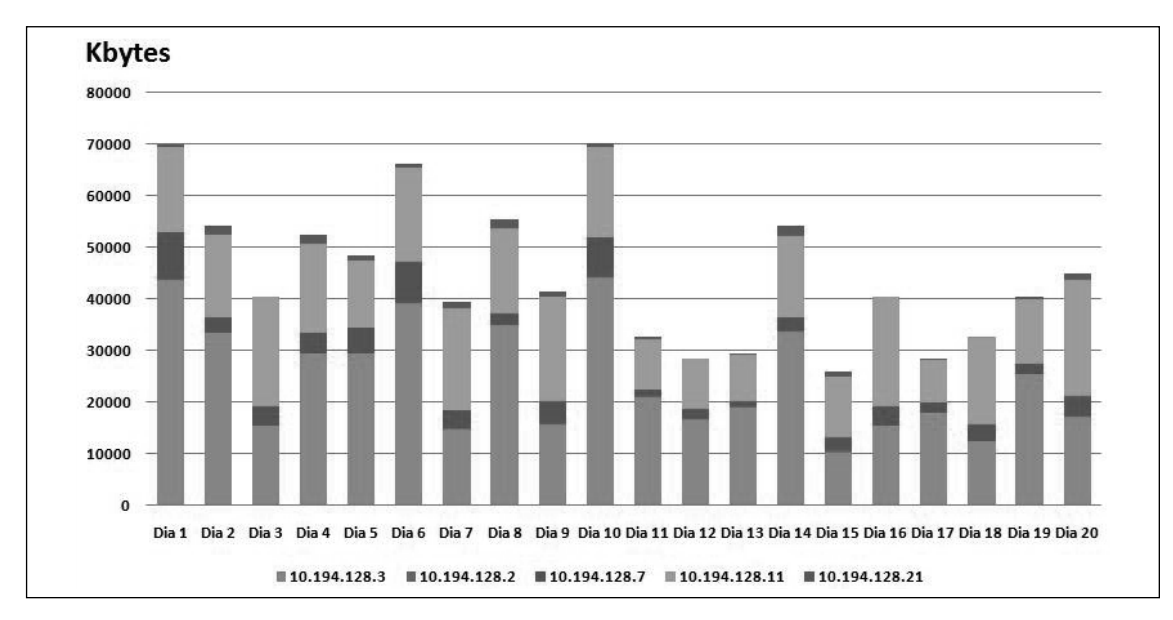

## **Figura 7: Cantidad de información transmitida por día sede Tunja**

#### 2.2.3 Escenario Virtualizado

Con el fin de modelar el canal de datos con el posible impacto generado por la virtualización, se realizará un aumento en la cantidad de información del 40%.

En la tabla 2, se resumen los resultados obtenidos en el modelamiento matemático en

los tres distintos escenarios para cada una de las sedes.

## **2.3 Evaluación Del Impacto**

En esta etapa se evalúa el posible impacto que generara la plataforma virtualizada, por lo tanto, se buscaron en la red corporativa sedes ya virtualizadas y que tuvieran las mis-

## **Tabla 2: Resumen modelamiento matemático**

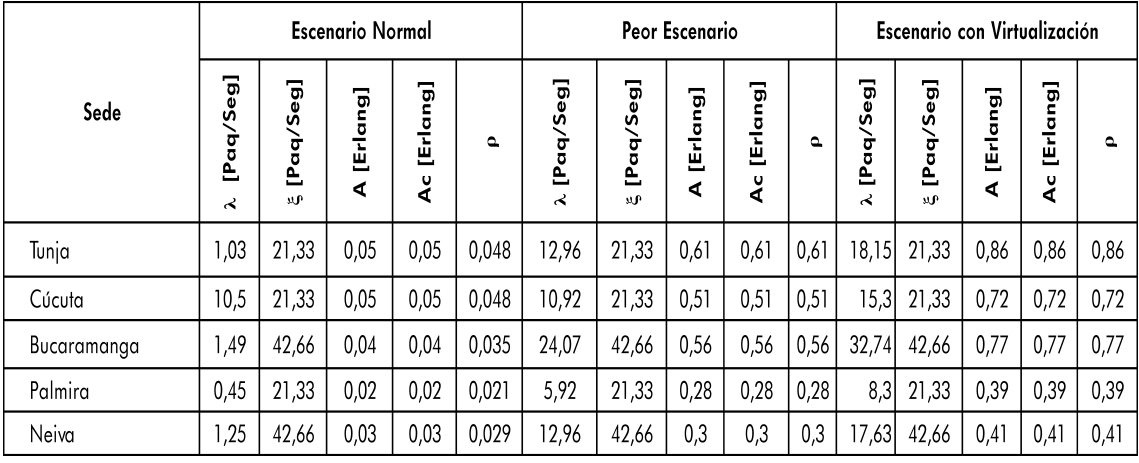

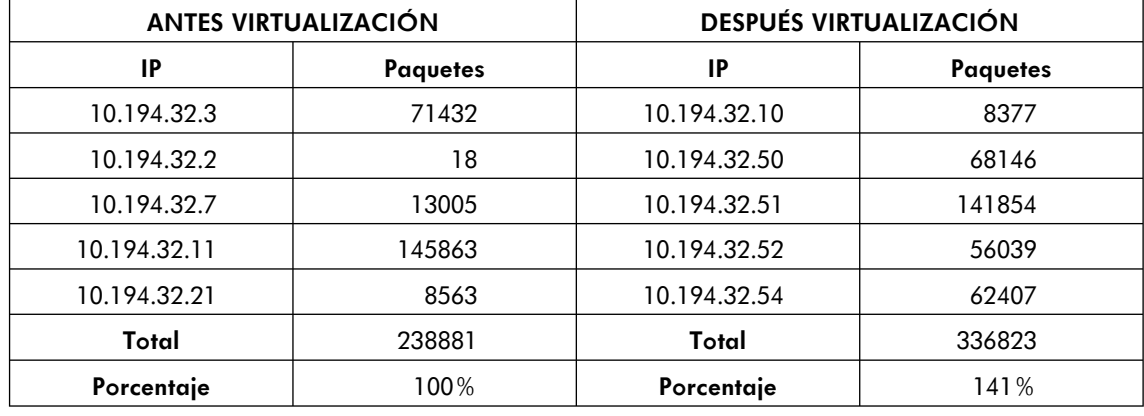

#### **Tabla 3: Cantidad de paquetes Sede Bogotá Calle 69**

mas características que las sedes en estudio, con el fin de observar el aumento de paquetes antes y después de dicha implementación, y con esto tener un porcentaje aproximado para modelar nuevamente cada sede y simular el impacto a generarse.

Para la sede de Tunja se tomó como referencia la sede de Bogotá Calle 69 que consta de 5 terminales y el mismo BW en el enlace de datos, se realizo la captura de datos antes y después de implementada la virtualizacion para esta sede y posteriormente la simulación. Según el análisis generado se obtiene un aumento del 40% en la cantidad de paquetes (ver tabla 3) con este dato se simula y se observa un porcentaje en el factor de uso del 85%, es decir, un aumento de 25% en referencia con el escenario inicial. Ver figura 8.

## **2.4 Implementación De Soluciones**

Con base en los resultados obtenidos mediante la toma de datos y las simulaciones se define como solución para las sedes implementar una QoS en los elementos de red. [9]

## **Figura 8: Simulación pronóstico de virtualización sede Tunja**

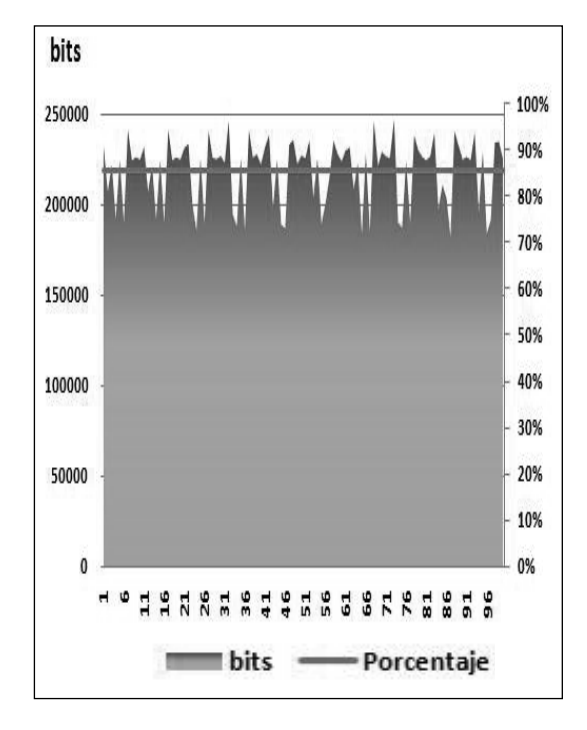

Según el proveedor de servicios las prioridades están dadas según la tabla 4.

Para este caso no se usaran las clases de Voz y Video, se trabajar con las de datos

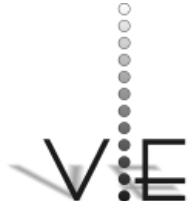

## VISION FCTRÓNICA

## **Tabla 4: Prioridades QoS del ISP**

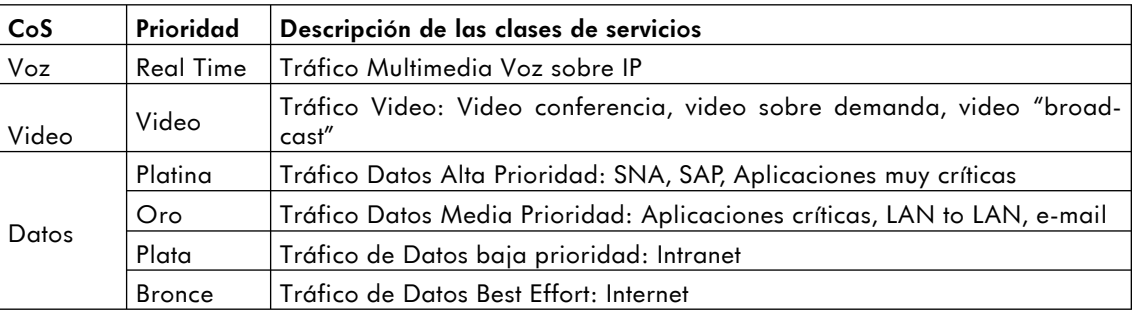

cuyo orden de prioridad se observa en la gráfica anterior.

Como primera medida se realiza el marcado de paquetes, como se sabe previamente los servidores de alto impacto de la virtualización se encuentran en la red 10.192.33.0/26 y las tareas más delicadas se realizan hacia los puertos TCP 1494 y 2598, los aplicativos principales de la compañía están alojados en las direcciones 10.192.32.6, 10.192.32.4, 10.192.32.8 con base en esta información se clasificará la información en prioridades según lo encontrado en el análisis previo.

Con base en los datos recopilados se definen una serie de clases con sus respectivos valores para cada una de las sedes dichos datos se encuentran resumidos en la tabla 5**.**

La anterior asignación de BW corresponde a los porcentajes de uso de canal y las clases de tráfico encontradas en la primera etapa del proyecto. [10]

Terminada la implementación y verificación de la QoS basada en el estudio previo de tráfico sobre los elementos de red CPE se procede con la tercera y última parte del proyecto que consiste en verificar en la práctica si posterior a la implementación de la virtualización y la QoS el canal de comunicaciones se comporta de forma óptima y sin generar indisponibilidades de servicio por saturación.

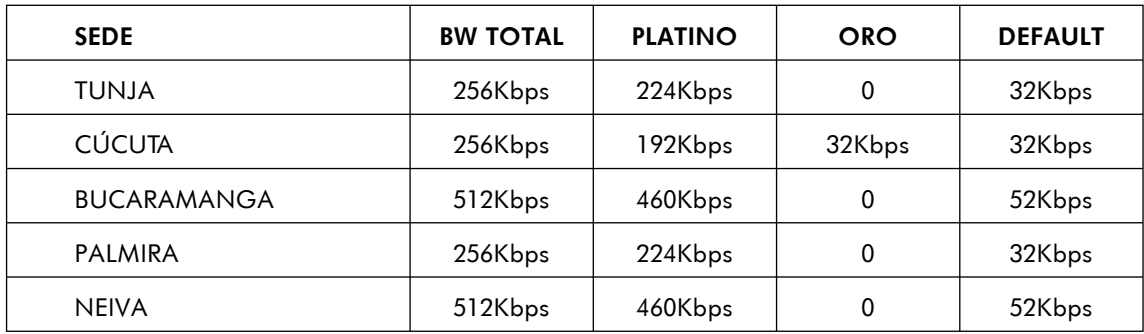

#### **Tabla 5: Asignación de BW en las cinco sedes.**

#### 2.4.1 Clasificación de información

Para la sede de Tunja se tienen dos distintas clases.

**Clase Platino**: A la cual se le asignaran 224 Kbps es decir un valor aproximado al 90% de la capacidad total de la sede, en ésta clase estará el tráfico correspondiente a la virtualización y tareas de alto impacto para la disponibilidad del servicio.

**Clase Default**: Por último se asignaran los restantes 32Kbps correspondientes a el 10% de la capacidad, en ésta clase estará el tráfico restante en el que se encuentra el propio de navegación además de actualizaciones de enrutamiento y encripción, esto con el fin de que dicho tráfico no compita en la red con el tráfico de virtualización.

No se crea una tercera clase debido a que los servicios de correo también estarán virtualizados, además la navegación será más restringida por los administradores de la red, para este caso no es de gran importancia que la navegación compita con las actualizaciones de enrutamiento.

Los paquetes que se priorizarán son marcados en los elementos de red mediante listas de acceso, el número usado para la clase platino es el 150 como una lista de acceso extendida. [11]

*access-list 150 permit ip host 10.192.32.6 any*

*access-list 150 permit ip host 10.192.32.4 any*

*access-list 150 permit ip any 10.192.33.0 0.0.0.63*

*access-list 150 permit tcp any 10.192.33.0 0.0.0.63 eq 1494*

*access-list 150 permit tcp any 10.192.33.0 0.0.0.63 eq 2598*

#### 2.4.2 Marcación De Paquetes

El proveedor de comunicaciones en este caso Telefónica Telecom debe realizar una priorización del tráfico en el core de la red con el fin de que la implementación en los CPE surja el efecto esperado, para esto se realiza la consulta.

El proveedor indica que realiza la priorización mediante el método de precedencia IP marcando la clase platino como af31, con base en esto se realiza la marcación de la misma forma en el router CPE.

*class marc-platino set dscp af31 class class-default set dscp default*

#### 2.4.3 Configuración de la QoS Sobre los Routers CPE

Con base en la documentación consultada se realiza la configuración de la QoS sobre los elementos marca Cisco mediante la interface de línea de comando (CLI), al realizar dicha configuración el resultado es el siguiente.

*class-map match-all marc-platino match access-group 150 class-map match-all platino match dscp af31 !!*

*policy-map ip-wan-qos class platino bandwidth 224 class class-default bandwidth 32 policy-map marcacion-ip class marc-platino*

# **WSIQN**

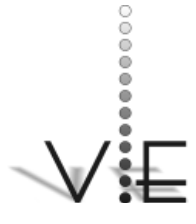

HERMES J. ESLAVA B. – JUAN F. ROCHA – JORGE I. MORALES

## VISION **ECTRÓNIC**

*set dscp af31 class class-default set dscp default policy-map shape-256 class class-default shape peak 256000 2560 0 service-policy ip-wan-qos* !

## Como segundo paso se debe aplicar la política de entrada sobre la interfaz LAN y de salida sobre la interfaz WAN de tal modo que sean marcados los paquetes entrantes provenientes de los usuarios para su posterior clasificación y priorización.

#### *LAN*

*interface FastEthernet0/1 description LAN\_TUNJA ip address 10.194.128.1 255.255.255.0 ip helper-address 10.192.32.200 ip nat inside ip virtual-reassembly duplex auto speed auto service-policy input marcacion-ip*

#### *WAN*

*interface Serial0/0/0.126 point-to-point description CONEXION WAN DATOS DA-TACENTER ip address 172.25.0.146 255.255.255.252 ip nat outside ip virtual-reassembly no ip route-cache no ip mroute-cache frame-relay interface-dlci 126 service-policy output shape-256*

#### 2.4.4 Verificación Mediante Comandos de la Configuración Aplicada

Primero se verifica que en la interface de entrada se esté realizando la marcación de los paquetes mediante la lista de acceso extendida numero 150.

*TUNJA#sh policy-map interface input FastEthernet0/1 Service-policy input: marcacion-ip Class-map: marc-platino (match-all) 12216918 packets, 754016474 bytes 5 minute offered rate 0 bps, drop rate 0 bps Match: access-group 150 QoS Set dscp af31 Packets marked 12216918 Class-map: class-default (match-any) 17700031 packets, 5021641772 bytes QoS Set dscp default Packets marked 17700031*

Se observa como los paquetes que tienen coincidencia con la lista de acceso 150 se marcan mediante el método de precedencia IP con el valor af31. [9]

Si se aplica el mismo comando pero de salida se observa cuántos paquetes marcados se están priorizando, esto nos lleva a concluir que la QoS configurada está funcionando de manera correcta.

*TUNJA#sh policy-map interface output Service-policy output: shape-256 Class-map: class-default (match-any) 44342176 packets, 9879283826 bytes 5 minute offered rate 16000 bps, drop rate 0 bps Match: any Queueing queue limit 64 packets (queue depth/total drops/no-buffer drops) 0/15119/0 (pkts output/bytes output) 44359430/8486255537 shape (peak) cir 256000, bc 2560, be 0 target shape rate 256000 lower bound cir 0, adapt to fecn 0 Service-policy : ip-wan-qos Class-map: platino (match-all)*

*21304337 packets, 1676082500 bytes 5 minute offered rate 13000 bps, drop rate 0 bps Match: dscp af31 (26) Queueing queue limit 64 packets (queue depth/total drops/no-buffer drops) 0/0/0 (pkts output/bytes output) 21304337/1966780132 bandwidth 224 kbps Class-map: class-default (match-any) 23037856 packets, 8203203663 bytes 5 minute offered rate 1000 bps, drop rate 0 bps Match: any Queueing queue limit 64 packets (queue depth/total drops/no-buffer drops) 0/15119/0 (pkts output/bytes output) 23055093/6519475405 bandwidth 32 kbps*

#### **2.5 Evaluación de la investigaciòn**

Se observa por medio de figuras la comparación de las características del enlace antes y después de la implementación del proceso de virtualización. La primera figura muestra la capacidad del canal antes y después de configurada la plataforma.

Se puede observar, por medio de una tabla comparativa, el aumento o disminución de cada tipo de información transmitido después de virtualizar las terminales.

Se mostrarán las figuras de los resultados de la simulación de la configuración de QoS en cada router, en las cuales se evidencian los porcentajes de uso del canal para cada clase. Las simulaciones en NS2 se realizaron cambiando la cola del enlace entre los routers por una de tipo CQB que es una implementación de colas basado en clases.

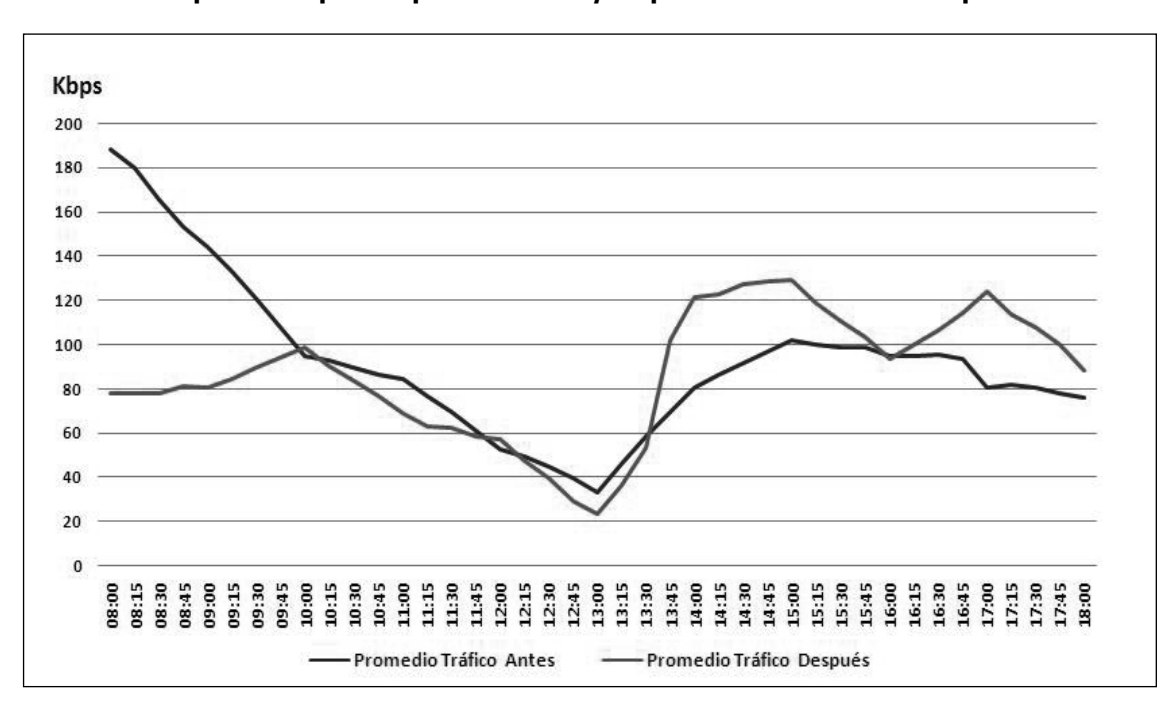

**Gráfica 9: Comparación capacidad promedio antes y después virtualización sede Tunja**

## VISION FCTRÓNIC*A*

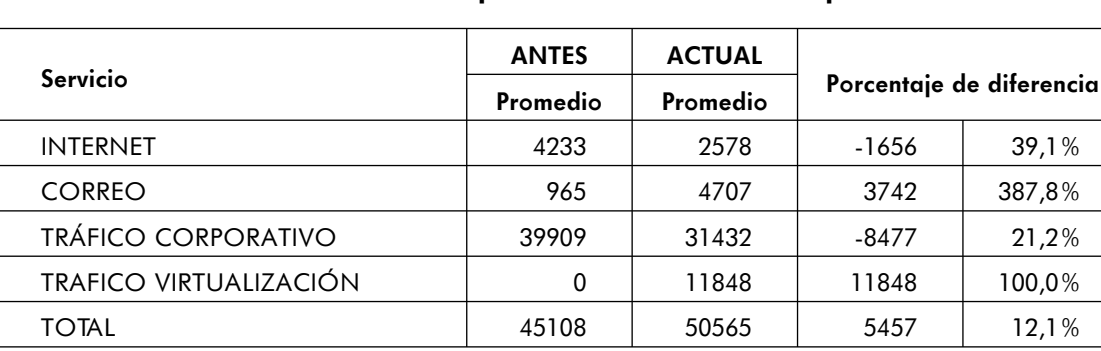

#### **Tabla 6: Aumento cantidad información después de virtualización sede Tunja**

Dependiendo de qué nodo envíe un paquete se le asignara una clase u otra, esto hará que cada clase tenga un tratamiento distinto a las demás.

Se puede observar como en todas las sedes a pesar de que la cantidad de información enviada subió, la capacidad en las interfaces de los routers se mantiene óptima para el correcto funcionamiento de los enlaces.

Se evidencia que la cantidad de información subió en un valor cercano al 12% (ver tabla 6) pero no se observa saturación sobre las interfaces, esto es gracias al encolamiento que realiza la QoS y a la priorización que se da al tráfico de virtualización. En la gráfica 9, se detalla que el tráfico siguió estable, en la mayor parte del día laboral, con excepción en las horas de la mañana que hubo un aumento del 110%, pero en términos generales el promedio diario es de 87Kbps.

## 2.5.1 Graficas QoS

Los resultados de las simulaciones mostrados a continuación reflejan el efecto que tiene la configuración de QoS en la priorización del tráfico cursado en cada sede, brindando a cada clase de información un porcentaje específico del ancho de banda del canal.

En el software de simulación (NS2) se efectúa el cambio de tipo de cola en el router, por una de tipo CBQ que realiza la clasificación de información y le otorga el porcentaje estipulado del BW del enlace de datos.

En la figura 10 se contempla cómo se distribuye el ancho de banda del canal para la clase platino y default cursado, en la sede de Tunja. La clase platino se aproxima a un 85% y el default esta en la línea del 15%.

**Figura 10: Simulación QoS sede Tunja**

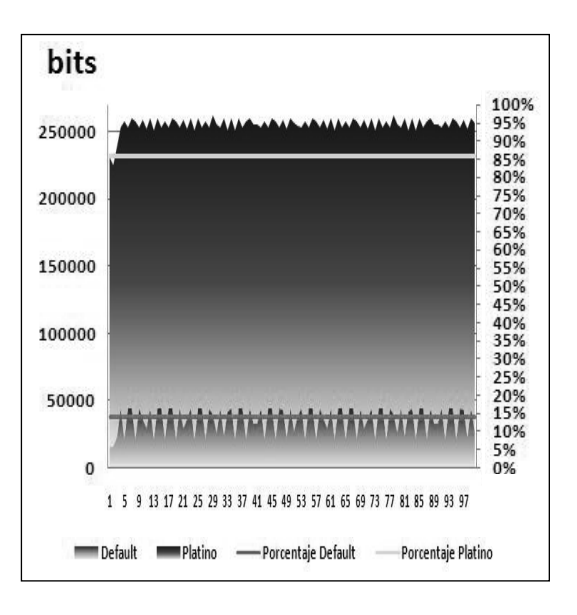

#### 2.5.2 Comparación Latencia

En la figura 11 se muestra cómo en los tiempos de respuesta no surgen cambios bruscos, aunque por motivos logísticos la sede de Tunja estuvo 5 días activa con la virtualización y sin implementar QoS; las gráficas nos exponen que los tiempos de respuesta aumentaron notablemente durante este periodo y que bajaron hacia el día 2 de agosto fecha en la cual se implemento QoS.

VISIÕN

## **3. Resultados**

Se evidencia, que a través de la planeación, se puede mitigar el efecto del aumento de información transaccional en una sede corporativa, esto con la ayuda oportuna de

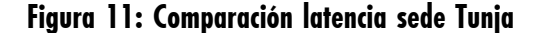

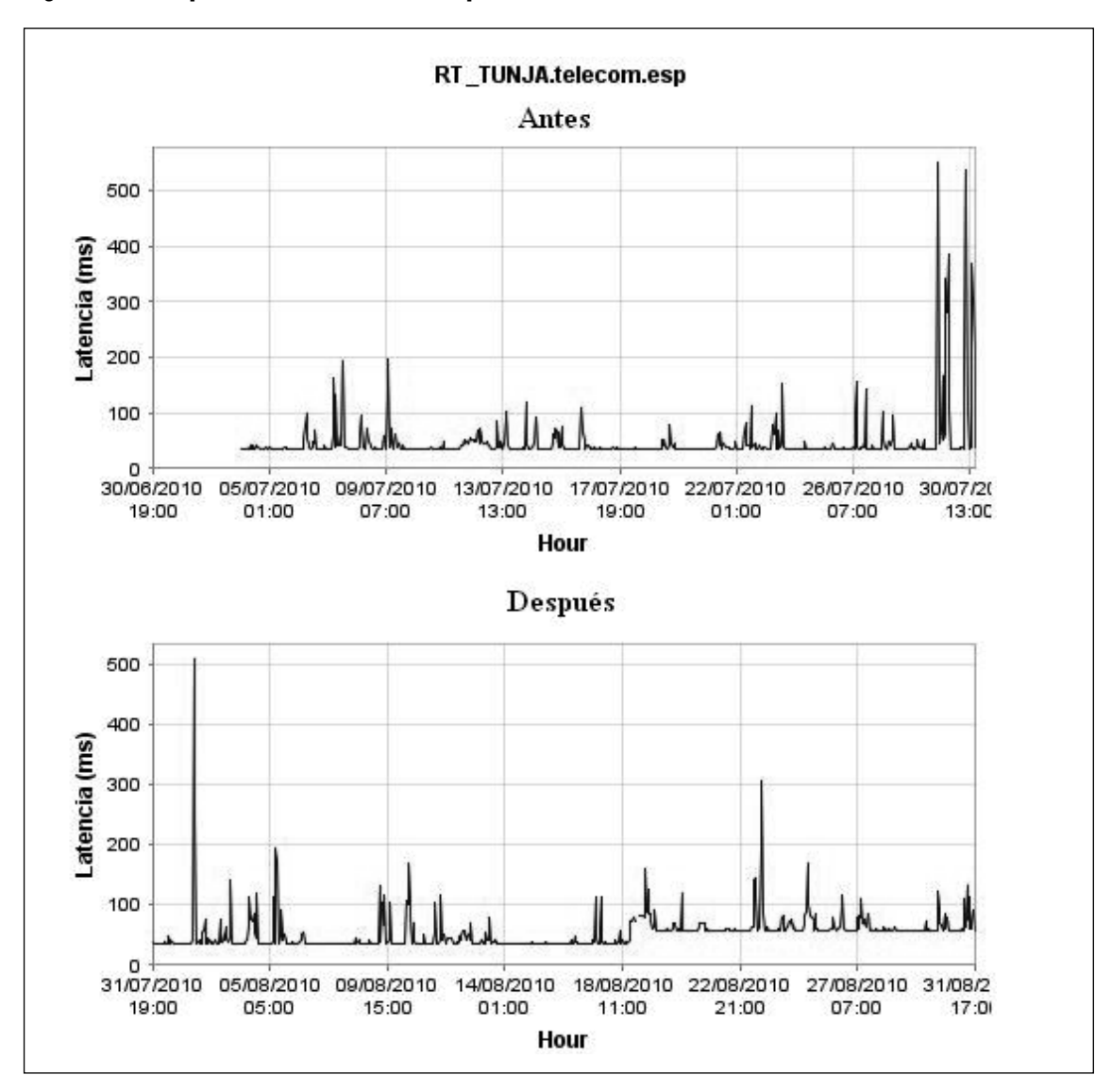

## VISION FCTRÓNIC*A*

#### **Tabla 7: Uso de canal antes y después de la virtualización.**

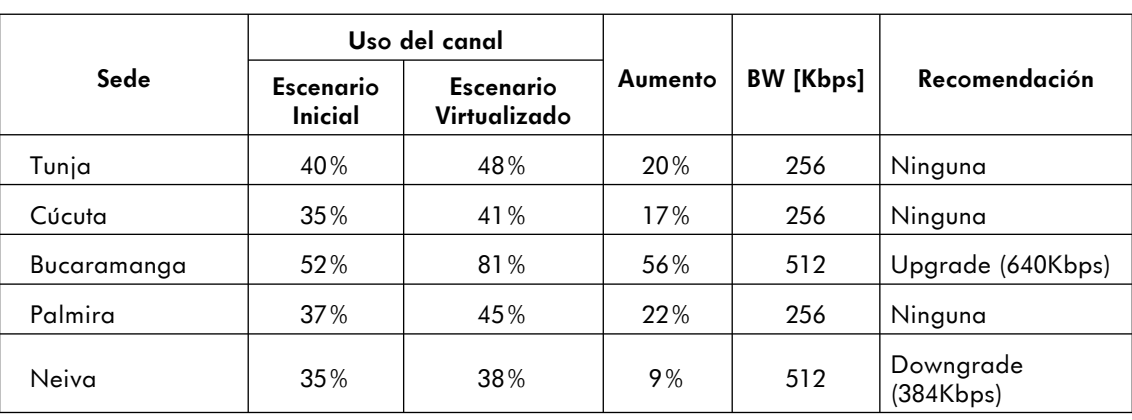

herramientas tecnológicas como la QoS y simuladores de red.

Los antecedentes de la implementación de la primera etapa mostraban cómo los canales de comunicaciones sufrieron inconvenientes graves con respecto a saturación, esto a su vez causó una indisponibilidad a los usuarios finales, razón por la cual se debió ampliar la capacidad con la finalidad de mitigar los problemas presentados.

En la etapa experimental, se evidenció cómo los canales de Tunja, Cúcuta, Palmira y Neiva presentaban características que permitían virtualizar los servicios sin mayor inconveniente, esto por el porcentaje de uso del canal, sin embargo, la implementación de QoS sobre estas sedes, se realizó con el fin de prever inconvenientes con horas pico y aumento de usuarios activos.

Mientras que la sede de Bucaramanga presentaba un uso superior al 80% razón por la cual se solicita una ampliación en la capacidad del enlace, con la ayuda de la QoS el canal se encuentra funcionando sin dicha ampliación aunque presenta un uso de casi 90%, la ampliación para esta sede se encuentra en trámite por parte del proveedor de comunicaciones. Ver tabla No 7.

Con la ayuda de el software libre de simulación Network Simulator 2 y la recopilación de datos gracias al software libre OpenNMS se logro establecer una tendencia de tráfico y entregar soluciones que luego al verificarlas fueron satisfactorias en la totalidad de los casos, se simularon las sedes con los datos reales recopilados y luego aumentando en una proporción la cantidad de información esto con el fin de prever cómo se comportaría el canal con la virtualización.

Luego de implementadas la totalidad de las soluciones propuestas a excepción de las que tenían que ver con la manipulación de la QoS, se analizaron nuevamente los datos de capacidad e información reales y se compararon con las simulaciones de NS2 implementando colas de QoS, en estas se evidencia la similitud marcada que tienen los datos reales con los simulados.

Los resultados obtenidos en la investigación, enseña cómo se logro solucionar el inconveniente presentado con la virtualización y la saturación de los enlaces median-

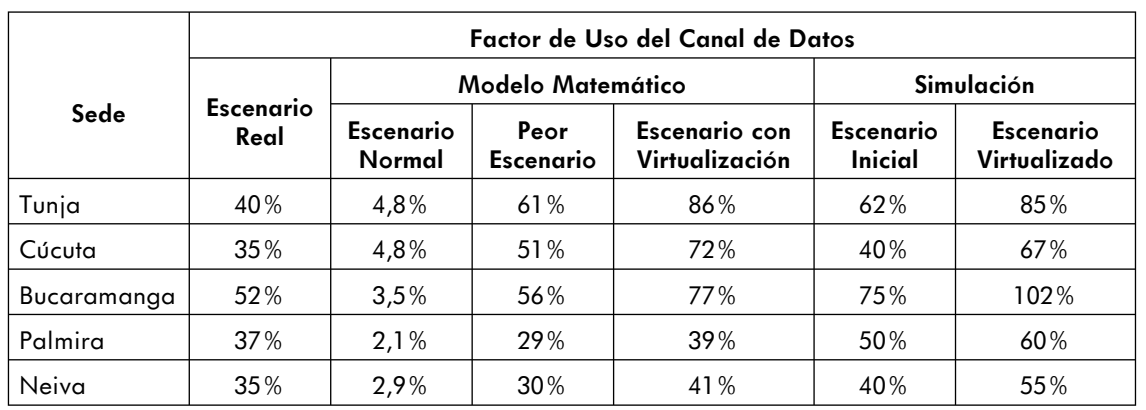

## **Tabla 8: Factor de uso de canal de datos en las diferentes etapas.**

te soluciones brindadas para elementos de red de marca CISCO®, exclusivamente, basados en configuraciones avanzadas de parámetros de marcación y clasificación de paquetes IP, y con la ayuda de software libre de simulación y monitoreo de red.

Se presenta la tabla No 8 en la cual se resumen el factor de uso de los canales intervenidos, en el entorno real, simulado y además los datos arrojados por el análisis matemático basado en la teoría de colas.

La tabla nos muestra cómo, en la totalidad de las sedes, los valores arrojados por la investigación son bastante similares, y que los porcentajes luego de la virtualización fueron menores en la realidad gracias a la implementación de la QoS sobre los elementos de red.

## **Referencias**

[1] J. Matthews; W. Hapuarachi; M. T. Deshane Hu; "Quantifying the Performance Isolation Propertiesof Virtualization Systems". In Proc. of Workshop on Experimental computer science ExpCS'07, 13-14 June, 2007, San Diego, CA.

- [2] J. Humphreys; T. Grieser; "Mainstreaming Server Virtualization". The Intel White Paper. Oct.2006
- [3] The OpenNMS Group, Inc. "OpenNMS Management Application Platform". Agosto 2010. [En línea]. Disponible: http://www.opennms.org
- [4] Information Sciences Institute, University Southern California, "The Network Simulator -ns-2". Agosto 2010. [En línea]. Disponible: http://www.isi. edu/nsnam/ns/index.html
- [5] The OpenNMS Group, Inc. "Installation: Debian". Septiembre 2010. [En línea]. Disponible: http://www.opennms.org/ wiki/Installation:Debian
- [6] M. Nassiri, Bu-Ali Sina University, "Install NS2.34 under ubuntu 9.10". Septiembre 2010. [En línea]. Disponible: http://alvand.basu.ac.ir/~nassiri/

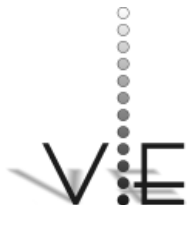

HERMES J. ESLAVA B. – JUAN F. ROCHA – JORGE I. MORALES

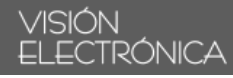

- [7] I. Castellón, "Simulación de Redes de Computadores aplicado a Docencia", Universidad Técnica Federico Santa Maria - Ingeniería en Chile, Noviembre, 2005.
- [8] M. Alzate; N. Peña, "Modelos de Tráfico en Análisis y Control de Redes de Comunicaciones", Universidad Francisco José de Caldas y Universidad de los Andes.
- [9] Cisco Internetworking Technologies "Quality of Service Networking."

Handbook 1-58705-001-3. Capitulo 49. 2004

- [10] S. Álvarez; A. González, "Estudio y configuración de calidad de servicio para protocolos IPv4 e IPv6 en una red de fibra óptica WDM".Universida Tarapacá, vol. 13 Nº 3, pp. 104-113, 2005.
- [11] E. Ariganello, "Técnicas de configuración de ROTERS CISCO" Ed Alfa Omega. Listas De Control De Acceso. Cap. 4 pp.76-95